МИНИСТЕРСТВО ОБРАЗОВАНИЯ И НАУКИ РОССИЙСКОЙ ФЕДЕРАЦИИ

ФЕДЕРАЛЬНОЕ ГОСУДАРСТВЕННОЕ АВТОНОМНОЕ ОБРАЗОВАТЕЛЬНОЕ УЧРЕЖДЕНИЕ ВЫСШЕГО ОБРАЗОВАНИЯ «САМАРСКИЙ НАЦИОНАЛЬНЫЙ ИССЛЕДОВАТЕЛЬСКИЙ УНИВЕРСИТЕТ имени академика С.П. КОРОЛЁВА»

**В.Г. СМЕЛОВ, Р.А. ВДОВИН**

# **ИССЛЕДОВАНИЕ ТОЧНОСТИ ПЕЧАТИ НА 3D ПРИНТЕРЕ**

Рекомендовано редакционно-издательским советом федерального государственного автономного образовательного учреждения высшего образования «Самарский национальный исследовательский университет имени академика С.П. Королёва» в качестве методических указаний к лабораторной работе для студентов, обучающихся по программам высшего образования укрупненных групп специальностей и направлений: 24.00.00 – Авиационная и ракетно-космическая техника и 15.00.00 - Машиностроение

> С А М А Р А Издательство Самарского университета 2017

Авторы: В.Г. Смелов, Р.А. Вдовин

Рецензенты: д-р техн. наук, проф. А.А. Макаров канд. техн. наук, доц. Е.Г. Демьяненко

#### *Смелов В.Г.*

**Исследование точности печати на 3D принтере:** методические указания к лабораторной работе / Р.А. Вдовин, В.Г. Смелов. – Самара: Изд-во Самар. ун-та, 2017. - 50 с.

Методические указания к лабораторной работе направлены на формирование у студентов понимания технологического процесса послойного выращивания моделей с помощью 3D принтеров. В лабораторной работе рассматривается основы проектирования 3D моделей для технологии PolyJet, рассматривается алгоритм запуска процесса выращивания и определения изменения линейных размеров и линейной усадки.

Методические указания к лабораторной работе предназначены для подготовки магистров по направлению 15.04.05 – «Конструкторскотехнологическое обеспечение машиностроительных производств», (магистерская программа «Инновационное высокотехнологическое производство в машиностроении») с ОАО «Металлист-Самара.

Подготовлены на кафедре технологий производства двигателей.

УДК: 621.74.04

**ISBN** © Самарский университет, 2017

### ОГЛАВЛЕНИЕ

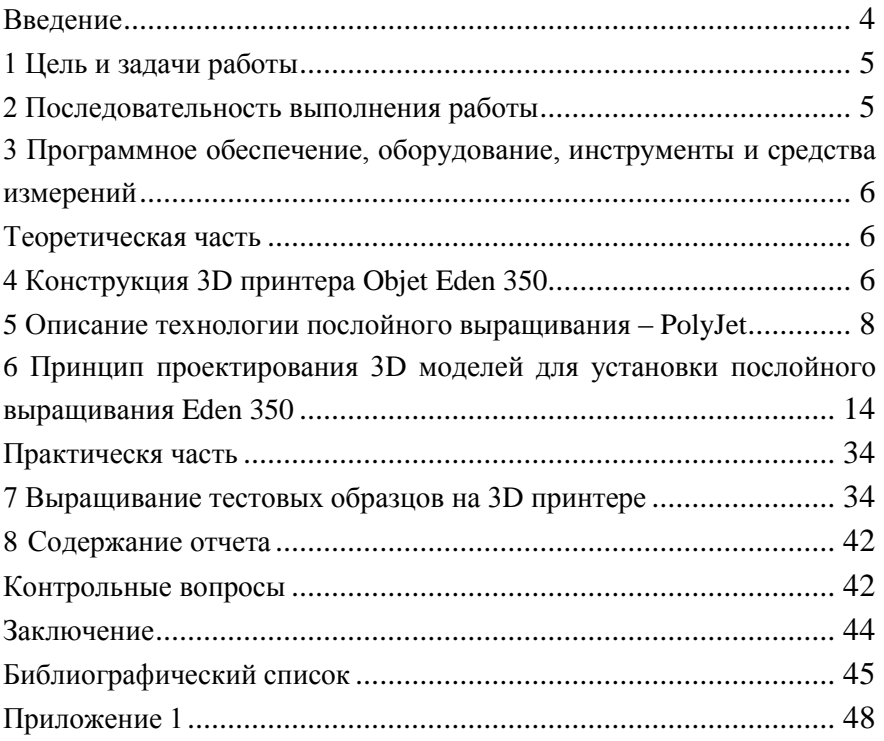

### **ВВЕДЕНИЕ**

<span id="page-3-0"></span>В процессе разработки и создании новой высокотехнологичной продукции особое внимание уделяется скорости прохождения этапов НИОКР, от момента проектирования цифровой модели до этапа получения готового образца.

При создании нового образца, детали, макета особенно на стадии опытно-конструкторских работ в экспериментальном производстве, для которого характерны вариантные исследования, необходимость частых изменений конструкции образца и, как следствие, постоянной коррекции технологической оснастки для изготовления опытных образцов, проблема быстрого изготовления физических объектов деталей становится ключевой.

Поэтому технология 3D печати является наиболее актуальной для быстрого макетирования деталей машиностроения.

### **1 ЦЕЛЬ И ЗАДАЧИ РАБОТЫ**

<span id="page-4-0"></span>Цель работы – закрепление теоретических знаний и получение практических навыков по определению точности выращиваемых моделей по технологии PolyJet на 3D принтере Objet Eden 350.

Задачи:

– изучить технологию послойного выращивания моделей PolyJet, определить ее достоинства, недостатки и область использования;

– изучить технические характеристики 3D печатной системы Objet Eden 350;

– вырастить тестовые образцы и произвести измерение их геометрических параметров.

### <span id="page-4-1"></span>**2 ПОСЛЕДОВАТЕЛЬНОСТЬ ВЫПОЛНЕНИЯ РАБОТЫ**

1. Изучить конструкцию 3D принтера Objet Eden 350; освоить принцип работы основных блоков, органов управления и модулей.

2. Изучить специфику технологического процесса изготовления деталей методом технологии быстрого прототипирования PolyJet; изучить характеристики используемых материалов.

3. Освоить принцип проектирования 3D моделей для установки послойного выращивания; проанализировать качество поверхности выращенных образцов, спроектированных в различных CAD программных продуктах.

4. Вырастить тестовые образцы на 3D принтере.

5. Произвести измерение геометрических размеров выращенных моделей. Измеренные значения внести в таблицу (Приложение 1).

6. Произвести вычисление отклонений измеренных значений относительно номинальных, заданных конструкторской документаций, определить величину объемной усадки.

7. Оформить отчет в соответствии с Приложением 1, сделать выводы по итогам выполнения лабораторной работы.

# <span id="page-5-0"></span>**3 ПРОГРАММНОЕ ОБЕСПЕЧЕНИЕ, ОБОРУДОВАНИЕ, ИНСТРУМЕНТЫ И СРЕДСТВА ИЗМЕРЕНИЙ**

#### **Программное обеспечение:**

– Siemens NX 8.5, Solid Works 2011, Adem 8.1, Компас 13, Objet Studio, Job Manager.

#### **Оборудование:**

– 3D принтер Objet Eden 350.

– установка WaterJet.

### **Инструменты и средства измерений:**

– Штангенциркуль цифровой Stainless Hardened (0 – 150 мм).

– Штангенциркуль ШЦ-II (0 – 300 мм).

<span id="page-5-1"></span>– Микрометры гладкие МК с диапазоном измерений 0-25, 0-50 и  $0 - 75.$ 

### **ТЕОРЕТИЧЕСКАЯ ЧАСТЬ**

### **4 КОНСТРУКЦИЯ 3D ПРИНТЕРА OBJET EDEN 350**

<span id="page-5-2"></span>Для производства прототипов с целью визуальной оценки существуют так называемые "принтеры твердотельных объектов" (Three Dimentional Printer - 3D Printer) - системы, которые строят физические модели движением материала из одной или нескольких струйных головок, подобно обычному принтеру [4, 5].

Работа некоторых 3D печатающих систем основана на фотополимеризации - химическом процессе, при котором жидкая смола (полимер) превращается в твёрдый полимер под воздействием на неё ультрафиолетового излучения или излучения видимой части спектра. Другие 3D принтеры работают с использованием тепловых процессов для построения физических моделей. Это технологии, при которых термопластический материал выдавливается из инжекторных головок, образуя слои, последовательность которых образует физическое тело; технологии спекания порошковых

материалов под воздействием тепловых процессов; "склеивание" листовых материалов.

Установкой печатной системы Objet Eden 350 управляет компьютер со специальным программным обеспечением (Objet Studio и Job Manager), в котором обрабатывается STL-файл цифровой модели, получаемой из CAD системы (рисунок 1) [].

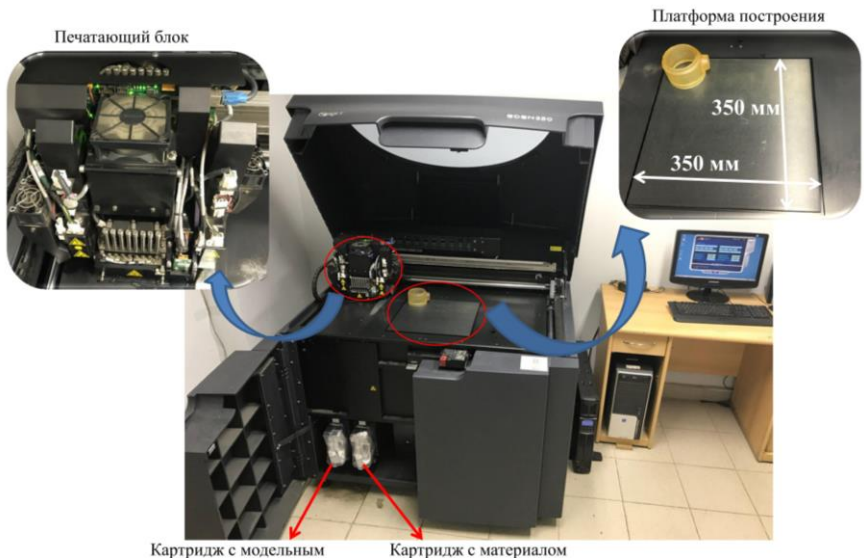

материалом FullCure 720

Картридж с материалом поддержки FullCure 705

Рисунок 1 – 3D принтер Objet Eden 350

В таблице 1 представлены основные характеристики 3D принтера.

Таблица 1 – Основные характеристики 3D принтера Eden 350

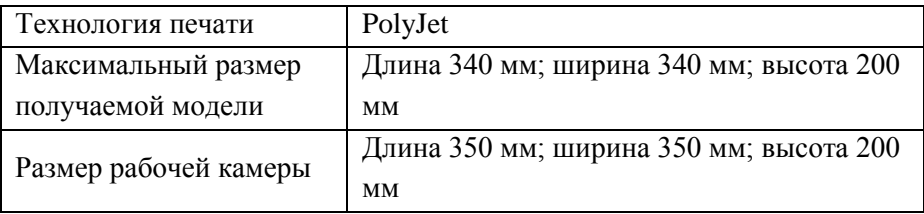

### Продолжение таблицы 1

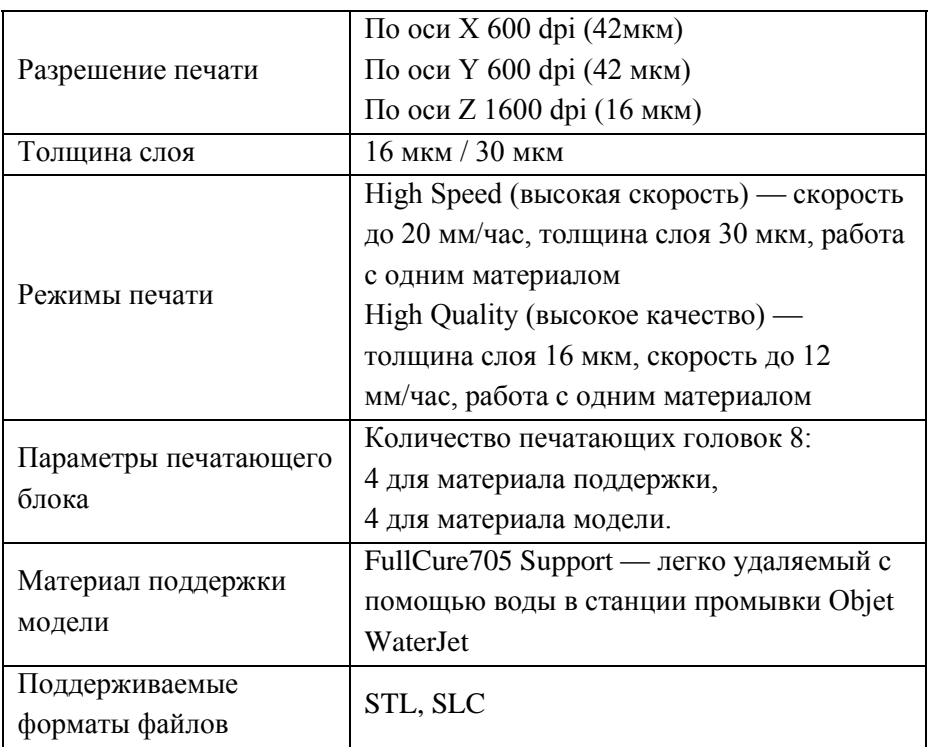

# <span id="page-7-0"></span>**5 ОПИСАНИЕ ТЕХНОЛОГИИ ПОСЛОЙНОГО ВЫРАЩИВАНИЯ – POLYJET**

В настоящее время существуют и успешно применяются следующие технологии прототипирования из полимерных (неметаллических) материалов [7–9]:

- $\checkmark$  стереолитография (SLA stereolithography);
- $\checkmark$  отверждение на твёрдом основании (SGC Solid Ground Curing);
- $\checkmark$  нанесение термопластов (FDM Fused Deposition Modeling);
- $\checkmark$  распыление термопластов (BPM Ballistic Particle Manufacturing);

 $\checkmark$  моделирование при помощи склейки (LOM — Laminated Object Modeling);

технология PolyJet.

В рамках данной лабораторной работы рассмотрим технологии послойного выращивания материалов PolyJet [1, 3, 6].

Выращивание элементов струйной техники с использованием 3D принтера Eden 350 – более эффективный вариант. На рисунке 2 и 3 представлена запатентованная технология PolyJet, используемая в установке.

Точность изготовления элементов зависит от сложности поверхности модели и ее расположения на платформе построения установки. Опыт работы на установке показал, что модели, габаритные размеры которых по осям X и Y не превышают 50 мм, можно изготовить с точностью 0,02 – 0,04 мм. Для моделей, размеры которых по осям X и Y более 50 мм, точность снижается и погрешность составляет до 0,05 – 0,1 мм. Точность изготовления прототипа по оси Z всегда фиксирована, равна 0,016 мм и соответствует толщине слоя изготавливаемого изделия, не зависимо от его габаритных размеров [12, 14, 15].

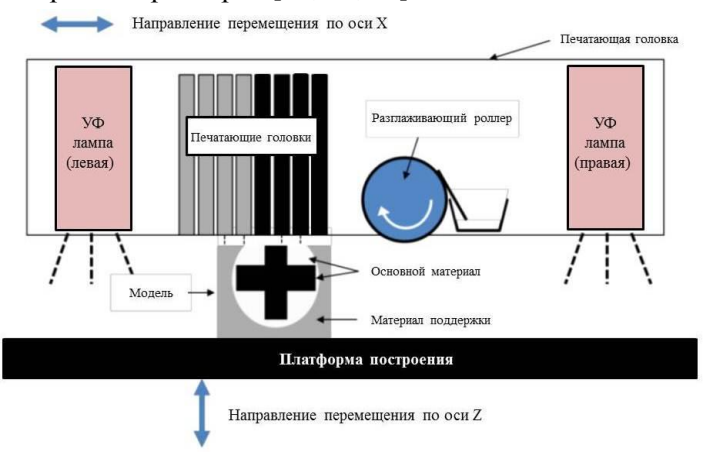

Рисунок 2 – Условно-графическое изображение технологии Polyjet

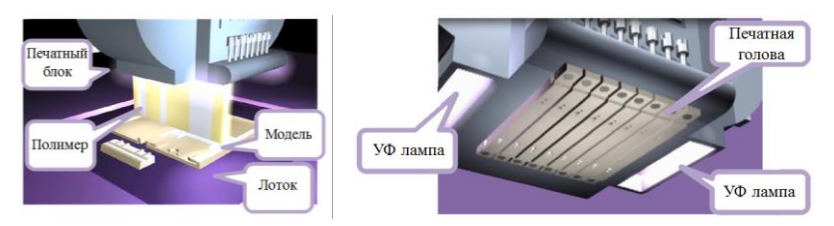

Рисунок 3 – Реализация технологии PolyJet в 3D принтере Eden 350

3D-печать процесс аддитивный, поэтому для временной поддержки частей модели в процессе выращивания используется светочувствительный материал FullCure705 Support – легко удаляемый обычной водой после процесса выращивания.

Режим работы установки позволяет получать поверхности с высокой детализацией со скоростью до 12 мм/час при толщине слоя в 16 мкм. 8 печатных головок, каждая из которых имеет по 128 отверстий диаметром в несколько микрон, обеспечивают разрешение печати 600 на 600 dpi по осям X и Y соответственно [10, 11, 13].

Суть технологии заключается в послойном распылении фотополимера с последующей полимеризацией каждого слоя с помощью освещения ультрафиолетовой лампой.

Среди преимуществ технологии PolyJet можно выделить высокую деталировку изготавливаемых образцов, отсутствие границ между слоями, возможность выращивания образцов любой сложности, простота в настройке технологического процесса, полностью автоматизированный процесс выращивания, отсутствие постпроцессорной обработки.

К недостатком технологии PolyJet необходимо отнести высокую стоимость расходных материалов и отсутствие отечественных аналогов материала.

Технология PolyJet поддерживает семейство материалов Objet FullCure на базе запатентованного акрилового фотополимера.

Большое разнообразие смол в семействе FullCure, обладающих различными свойствами: прозрачные, цветные, непроводящие, гибкие и негнущиеся позволяют изготавливать модели, удовлетворяющие широким требованиям с точки зрения подгонки, формовки, функциональности и ощущений. Временный материал поддержки FullCure Support, используемый в сочетании с любым модельным материалом FullCure позволит изготовить образец детали неограниченной геометрической сложности, включая нависающие элементы и внутренние полости.

На данный момент модельные материалы FullCure включают следующие семейства:

*Семейство основного назначения.*

Прозрачный материал основного назначения Transparent - FullCure720 (способный передавать не только внешнюю геометрию, но и передавать внутренний объем) имеет превосходные характеристики, в том числе прочность на разрыв в 60 МПа, прочность на изгиб в 76 МПа и температуру изгиба под нагрузкой (0.45 МПа) в 48°С (таблица 2).

Таблица 2 – Основные характеристики материала основного назначения Transparent - FullCure720

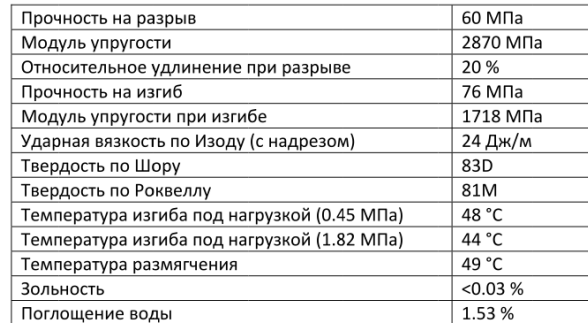

*Семейство Durus.*

Похожий на полипропилен материал DurusWhite FullCure 430 обладает широким спектром применения в областях, где

необходимы свойства полипропилена, такие как внешний вид, гибкость, прочность и жесткость - может применяться для создания элементов типа защелок, которые будут использоваться многократно. Свойства включают в себя ударную вязкость по Изоду (с надрезом) в 44 Дж/м, относительное удлинение при разрыве в 44% и модуль упругости при изгибе в 1026 Мпа (рисунок 3).

Таблица 3 – Основные характеристики материала DurusWhite FullCure 430

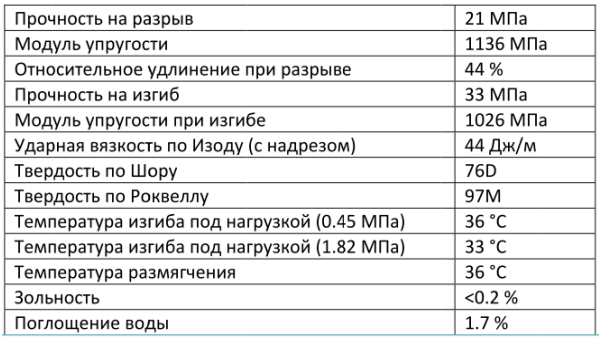

*Семейство Vero.*

Непрозрачные жесткие материалы отличаются жесткостью, стабильностью размеров и высокой степенью детализации (таблица 4).

Таблица 4 – Основные характеристики материала Vero White FullCure 830

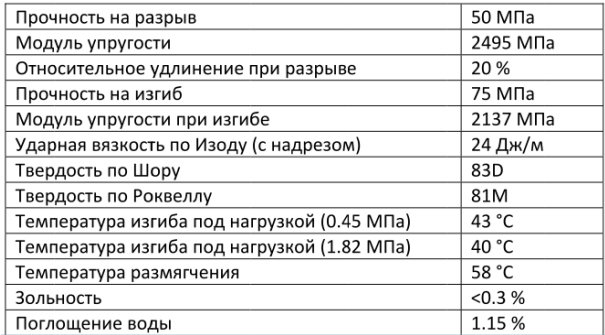

#### *Семейство Tango.*

Похожие на резину материалы обладают различной степенью эластичности: относительное удлинение при разрыве 47% или 218%, значения твердости по Шору 27А, 61А или 75А (таблица 5).

Таблица 5 – Основные характеристики материала Tango

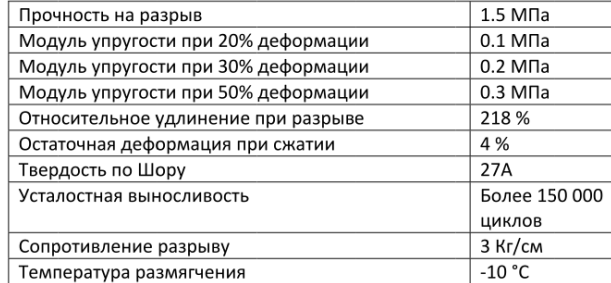

Как уже отмечалось, основным достоинством технологии PolyJet является законченная гладкая поверхность, отличные физические механические свойства готовых образцов (включая стабильность геометрических размеров), а так же возможность обработки поверхности (склейка, покраска и т.п.).

Ключевые преимущества при использовании материала семействе FullCure:

 позволяет видеть течение жидкости и внутренние элементы образца;

 не требует финишной обработки, поскольку материалы полностью отверждены;

 относительное удлинение при разрыве в 20% удобно для некоторых функциональных применений;

хорошая ударная вязкость;

 образцы можно брать руками и трогать сразу после изготовления;

 простоя процедура удаления гелеобразного материала поддержки, что означает отсутствие грубых краев;

образцы готовы к покраске без дополнительной обработки;

 модельный материал также можно обрабатывать, сверлить, хромировать или использовать как форму для литья.

# <span id="page-13-0"></span>**6 ПРИНЦИП ПРОЕКТИРОВАНИЯ 3D МОДЕЛЕЙ ДЛЯ УСТАНОВКИ ПОСЛОЙНОГО ВЫРАЩИВАНИЯ EDEN 350**

Прототипы, выращенные из фотополимерного материала, не являются законченным функциональным изделием. В основном данного вида детали используются в качестве мастер-модели в технологическом процессе литья для изготовления силиконовой ластичной формы.

Детали, полученные механической обработкой, отличаются по внешнему виду от деталей, полученных литьем. У них имеются типичные острые наружные и внутренние грани с малыми закруглениями углов, резкие изменения толщин сечений – без переходов простые полости, симметричные вдоль одной оси, большей частью в виде тел вращения.

Для деталей, получаемых литьем, такая форма не пригодна и во многих случаях недопустима. При таких формах возникают литейные дефекты – усадочные раковины, наружные и внутренние трещины, которые снижают прочность и плотность деталей.

Отливки должны быть закругленной формы с плавным переходом различных толщин; массивные узлы отливки необходимо облегчать. Необходимость изменения формы детали (частичной или полной) связана с закономерностями технологии литья. При охлаждении жидкого металла изменяется его объем, что следует учитывать при выборе размеров отливки и ее сечений, особенно там, где соединяются между собой стенки различной толщины.

Толщины отдельных стенок отливки следует выбирать так, чтобы сечение увеличивалось по направлению к будущему месту подвода жидкого металла. Питатель для отливок небольших размеров в большинстве случаев является элементом для питания

отливки металлом во время его кристаллизации. У больших и сложных отливок сечения стенок могут не отвечать условиям направленного затвердевания. В этом случае следует предусматривать специальную литниковую систему с прибылями.

При недостаточном питании кристаллизующейся отливки металлом в ее утолщенных местах возникают усадочные раковины и рыхлоты, снижающие прочность отливки.

Изготовление совершенно плотных отливок (особенно сложных машиностроительных) без каких-либо внутренних дефектов является не простой задачей, и требуется тесное сотрудничество конструктора с технологом-литейщиком.

Как уже было указано, необходимо стремиться к конструкции детали с постепенным увеличением толщины стенок по направлению к питателю. Применение большого числа прибылей или питателей требует соответственно больших расходов на отделение их от самой отливки и на последующую окончательную зачистку.

Следует отметить, что отливки, которые в эксплуатации подвергаются динамическим нагрузкам, должны быть без внутренних дефектов. Разработать оптимальную форму отливки трудно, особенно при незнании подробностей литейной технологии и принципов направленного затвердевания. В таких случаях неизбежна специальная консультация.

На рисунке 4 показаны примеры правильных решений и примеры неудачного сопряжения стенок отливки, приводящего к возникновению усадочных пороков.

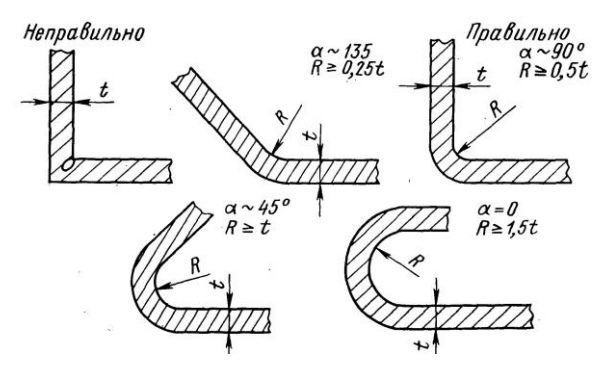

Рисунок 4 – Неправильное и правильное сопряжения стенок одинаковой толщины

В отливках, подвергаемых при эксплуатации динамическим нагрузкам, необходимы плавные переходы толщин стенок. При сопряжении двух стенок различной толщины следует пользоваться рекомендациями, приведенными на рисунке 5.

На рисунке 6 показан пример соединения под углом около 90° двух стенок различной толщины, на рисунке 7 тавровое соединение, а на рисунке 8 соединение перекрещивающихся стенок в отливке.

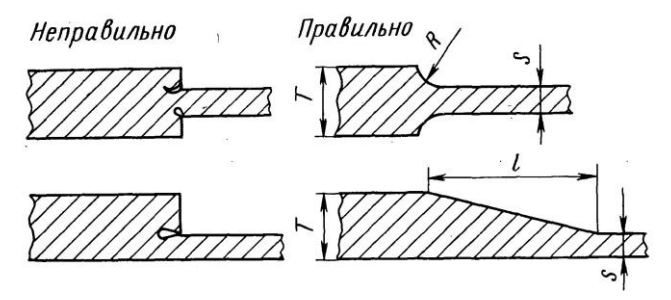

Рисунок 5 – Неправильное и правильное сопряжения стенок разной толщины

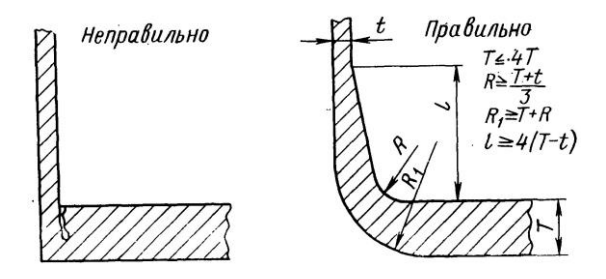

Рисунок 6 – Неправильное и правильное сопряжения стенок разной толщины, расположенных под углом 90°

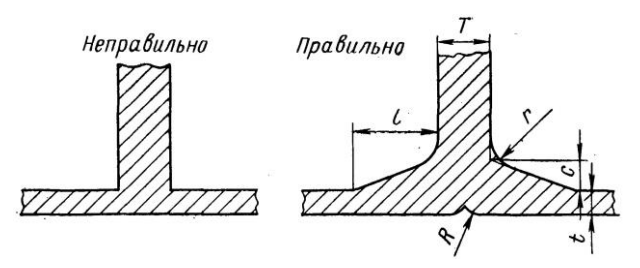

Рисунок 7 – Сопряжение стенок, перпендикулярных друг другу

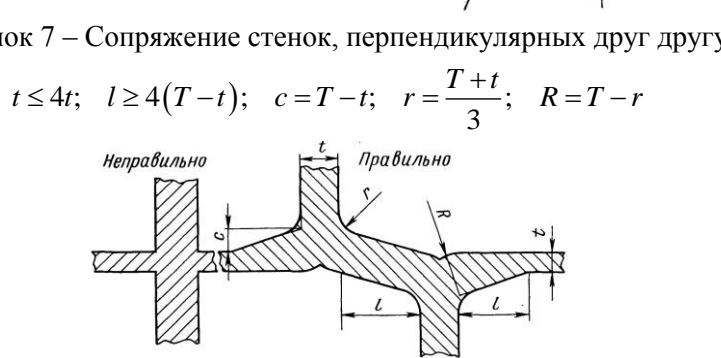

Рисунок 8 – Неправильное и правильное выполнение узла пересечения стенок

В узле крестообразного соединения (рисунок 8) образуется раковина или рыхлота, а в самой отливке возникают напряжения. Следует избегать такой конструкции и заменять ее двумя тавровыми

соединениями.

Из всех приведенных схем следует, что в конструкциях не должно быть местных узлов – скоплений металла и острых углов. Используя правильные приемы при конструировании отливки, устраняются резкие перепады температур при охлаждении и затвердевании металла, и предупреждается образование литейных дефектов.

У динамически нагруженных деталей каждое резкое изменение сечения является концентратором напряжений, приводящим к превышению предела текучести используемого материала, т.е. к полному разрушению отливки. Концентрация напряжений возникает также при термообработке отливок. Чувствительность к надрезам значительно повышается с увеличением механической прочности металла после термообработки.

Резкие переходы толщин стенок и массивные узлы отливок можно устранить, применяя ребра жесткости (рисунок 9). Конструктивно и технологически труднее изготовить отливки с различными толщинами стенок. В этом случае рекомендуется выполнять переходы с большими радиусами скругления. Выполнение таких наиболее трудных конструкций обязательно решается при тесном сотрудничестве конструктора и технологалитейщика. В самых трудных случаях после экспериментов с первыми опытными отливками следует выполнить корректировку конструкции.

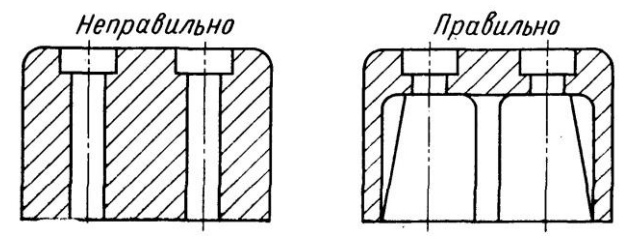

Рисунок 9 – Пример выполнения коробчатой конструкции

При проектировании отливок конструктор должен решать не только проблемы, связанные с их качеством, но и вопросы экономики производства. Так, конструкция отливки определяет сложность и стоимость пресс-формы для выплавляемой модели, трудоемкость сборки модельного блока, отделения отливки от литниковой системы, финишной обработки и т. д.

Одним из наиболее частых конструкционных элементов детали являются утолщения под отверстия – бобышки. Их необходимо проектировать так, чтобы они не мешали извлечению модели из пресс-формы (рисунок 10).

Стоимость пресс-формы высока, особенно для сложных отливок, например, турбинных колес. Для извлечения модели из пресс-формы должен быть предусмотрен уклон, который при обработке полостей формы иногда вызывает затруднения. Величину этого уклона необходимо согласовывать с будущим изготовителем, так как она может изменяться в зависимости от принятого технологического процесса.

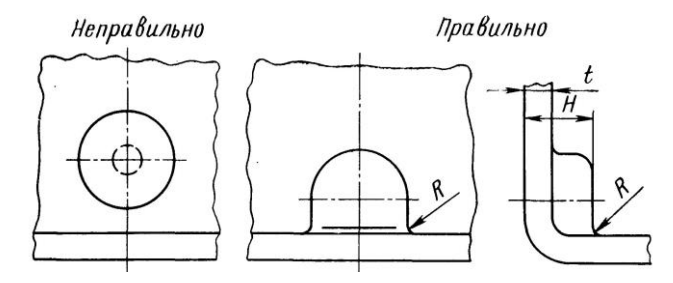

Рисунок 10 – Неправильное и правильное выполнение бобышки под отверстие

При отливке длинных плоских деталей на ровных поверхностях образуются трещины или коробления. Поэтому такие поверхности желательно изготовлять с припусками на обработку. Иногда бывает достаточным при согласии конструкторов разделить такую

поверхность канавками или ребрами, которые уменьшают напряжение в литейной форме и препятствуют появлению указанных дефектов.

Получить литьем острые кромки, например, на лопатках турбин, насосов, вентиляторов, трудно, так как металл при заливке охлаждается в полости литейной формы и не заполняет тонкие сечения. Поэтому рекомендуется предусматривать отводное питание граней и по возможности назначать на наиболее тонкие части припуски на механическую обработку, особенно в тех случаях, когда грань должна быть острой и ровной.

Из приведенного ясно, что основные принципы конструирования точных отливок в своей основе такие же, как и отливок, получаемых в песчано-глинистых формах. Однако при литье по выплавляемым моделям конструктор может проектировать отливку со сложной конфигурацией, повышенной точности и чистотой поверхности. Для этого в некоторых случаях следует максимально облегчать отливку с сохранением ее прочности путем введения ребер жесткости.

Преимущество литья по выплавляемым моделям заключается в том, что можно получать отливки из различных сплавов, высокой прочности при малой массе.

В зависимости от конфигурации отливки ее некоторые размеры приходится доводить как изготовителю, так и заказчику. Отливки типа вилок, например, из-за термических напряжений при охлаждении, сопротивления оболочковой формы, а также часто и во время транспортировки настолько деформируются, что их необходимо дополнительно рихтовать по шаблону для получения заданной формы. В этих случаях рекомендуется уже при проектировании отливки усиливать ее ребрами или соединять ее части технологическими связками (рисунок 11).

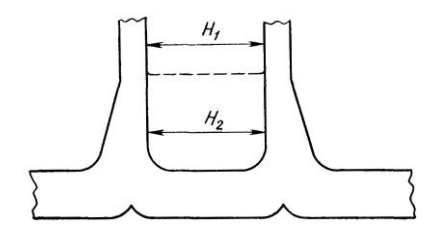

Рисунок 11 – Рекомендуемое усиление жёсткости детали, предупреждающее изменение размера *Н* при литье

В других случаях деформацию можно предупредить за счет дополнительных литейных припусков, с учетом дополнительных расходов, связанных с их удалением и последующей отделкой отливок. Часто для получения определенного размера между двумя параллельными поверхностями отливок применяют механическую правку.

Цилиндрические или конические поверхности нельзя получить литьем с совершенно идеальной формой окружности из-за неравномерной усадки металла и напряжений, которые зависят от размеров отливки, толщины стенки и стенок, связанных с окружностями. Обычно удается получать отклонения окружности диаметром 10 мм в пределах *±*0,05 мм.

Если отливка имеет форму кольца, то внутренний и внешний контуры окружностей эксцентричны. Это зависит от величины диаметра и от толщины стенки. Чем больше диаметр, тем меньше разница в симметрии обеих окружностей.

Технологическое усиление хотя и дает положительный результат, но повышает производственные расходы на отделку отливки и не гарантирует жесткость детали при ее эксплуатации.

Острые грани на стальных отливках выполняют с минимальной величиной радиуса скругления (на небольших участках до 0,15 мм). Для получения острых протяженных граней следует применять большие радиусы скруглений. Минимальный угол граней лезвия должен быть меньше 15°, иначе рекомендуемые радиусы скругления трудно выдержать.

Литые сквозные отверстия в отливках из черных сплавов рекомендуется выполнять при отношении диаметра к длине отверстия не более 1:4. Глухие отверстия и углубления можно легко выполнить в отливках при их глубине, приблизительно равной диаметру для отливок из черных сплавов. Внутренние стенки отверстия или углубления в местах сопряжения с дном должны быть обязательно скруглены.

Замечательное преимущество литья по выплавляемым моделям – возможность получения в отливке каналов с искривленной осью при благоприятном отношении диаметра канала к его длине. При этом полость или литой канал могут иметь произвольную форму; этот профиль может изменяться еще и по длине (рисунок 12). Такой сложный профиль канала нельзя отлить с большой точностью. Получить же такую полость в большинстве случаев методами механической обработки вообще нельзя. Это преимущество литья особенно важно при получении отливок из труднообрабатываемых сплавов.

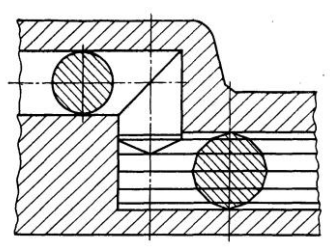

Рисунок 12 – Пример отливки с отверстиями, расположенными на разных осях

Конструктору важно знать наименьшую толщину стенки, выполняемую литьем. Назвать эту величину однозначно очень трудно, так как это связано с размерами всей отливки,

расположением меньшей стенки по отношению к другим частям отливки и от размера ее площади. Наименьшую толщину стенки можно получить, если она прилегает к более массивным частям отливки. В этом случае при литье черных сплавов можно получать толщины от 0,5 мм.

Если вся отливка имеет одинаковую толщину стенки при небольших габаритных размерах для черных сплавов наименьшая толщина составит 1,2 мм.

Получение точных отливок максимальной массы и габаритных размеров зависит от уровня технологии в литейном цехе и от его оснащения, в частности в отделении изготовления оболочек и плавильном отделении. По литературным данным, максимальная масса отливок – до 200 кг. Обычно масса точных отливок не превышает 40 кг.

Необходимо отметить, что крупные и тяжелые отливки получаются с невысокой точностью. Целесообразно такие отливки, особенно симметричные, изготовлять из отдельных частей с последующей сваркой в приспособлениях. Сварочная техника в настоящее время развита до такого уровня, что сложная деталь, изготовленная из большинства литейных сплавов, будет иметь постоянные свойства, т.е. как будто она изготовлена в виде единой отливки.

На основании указанных выше рекомендаций в среде 3D моделирования проектируется твердотельная модель детали.

В настоящее время существует большое множество CAD программных продуктов, способных проектировать цифровые модели любой сложности. Однако, каждая из программ обладает теми или иными недостатками в виде погрешностей проектирования, которые напрямую влияют на качество изделий (образцов), получаемых при последующем выращивании на установках 3D прототипирования (3D принтерах).

Установка Objet Eden 350 выращивает модель послойно согласно созданным перед началом построения «сечениям». После завершения выращенная модель имеет ступенчатую поверхность, высота ступеньки которой соответствует шагу построения – толщине слоя 16 мкм (рисунок 13).

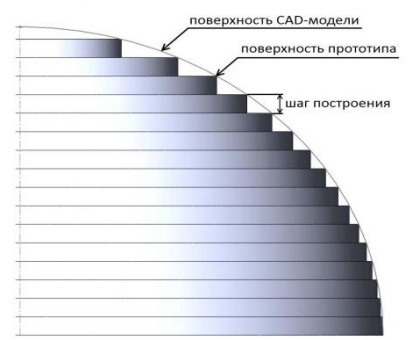

Рисунок 13 – Послойный принцип построения модели на 3D принтере Objet Eden 350

Качество поверхности и достижимая геометрическая точность прототипа напрямую зависит от ориентации модели на рабочей платформе. При построении плоской детали, расположив её горизонтально, можно получить низкую шероховатость горизонтальной поверхности; для получения лучшего качества на боковых поверхностях модель необходимо сориентировать под углом к плоскости платформы.

Поэтому предметом исследования была выбрана полусфера.

Методика проведения исследования заключается в следующем:

1. В каждом из 4-х программных продуктов была спроектирована одна и та же цифровая модель полусферы с радиусом 15 мм (рисунок 14). Для последующей идентификации выращенных образцов, на каждой из моделей были сделаны подписи тех программных систем, в которых модели были спроектированы:

NX - Siemens NX 8.5; SW - Solid Works 2011; Adem - Adem 8.1; Компас - Компас 13.

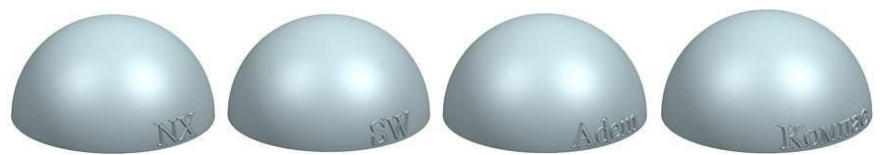

Рисунок 14 – Цифровые модели полусферы, спроектированные в разных CAD программных продуктах

2. Стандартными средствами используемых CAD программных продуктов все 4 цифровые модели были импортированы в формат .stl (рисунок 15). Данный формат является основным для технологического процесса выращивания на 3D принтерах. Особенностью формата .stl является разбиение исходной геометрии цифровой модели на конечно-элементную модель, состоящую из набора равносторонних треугольников.

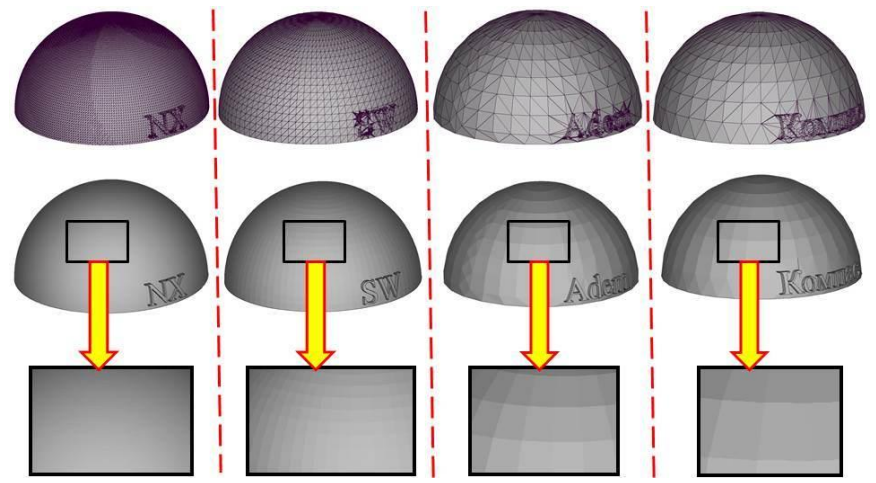

Рисунок 15 – Представление цифровых моделей сферы в формате .stl

Анализ рисунка 15 показал, что препроцессинг у используемых программных продуктов разный. У системы Siemens NX 8.5 удалось получить довольно мелкую сетку треугольников, соответственно и качество отрисовки поверхности на высоком уровне. У программы Компас 13 конечно-элементная модель получилась довольно грубая, что напрямую отразилось на качестве поверхности спроектированной цифровой модели.

Необходимо помнить, что 3D принтер полностью и без искажения передает полученную цифровую модель в производство, т.е. какое качество поверхности отображается на экране монитора, такое же качество получится и после процесса выращивания.

3. С использованием 3D принтера Objet Eden 350 выращиваем подготовленные цифровые модели 4-х полусфер (рисунок 16). На данный технологический процесс необходимо потратить 147 грамм основного материала FullCure 720, 52 грамма материала поддержки FullCure 705. Общее время изготовления занимает 1 час.

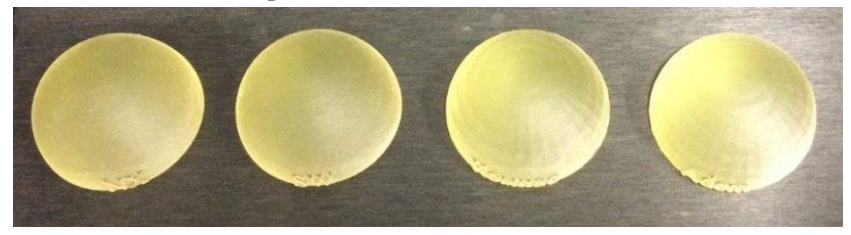

Рисунок 16 – Выращенные образцы

Процесс изготовления образцов методом послойного выращивания заканчивается удалением материала поддержки.

На рисунке 17 представлены образцы с укрупненным изображением полученных криволинейных поверхностей. Видно, что на образце, спроектированном в программе NX качество поверхности наилучшее, а на образце, спроектированном в программе Компас на образцах имеется своего рода огранка, такая же как и на .stl формате (см. рисунок 15).

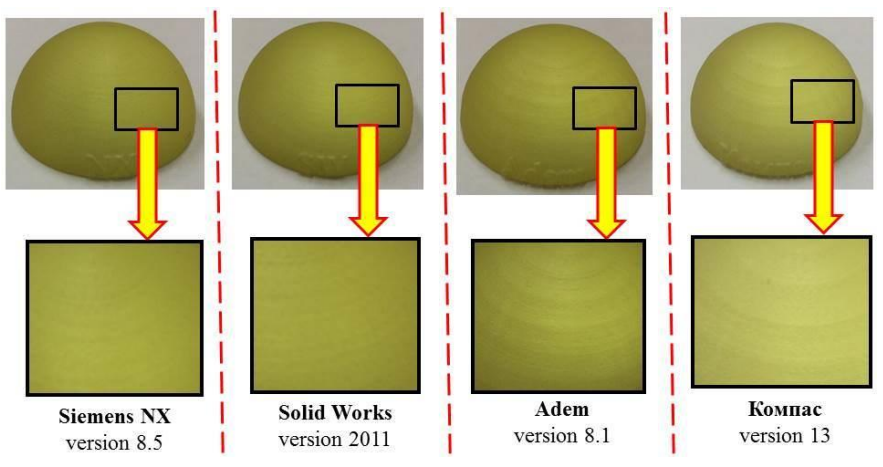

Рисунок 15 – Качество поверхностей на выращенных образцах

4. Анализ качества поверхностей выращенных деталей проводился на основе сравнения измеренных значений шероховатостей поверхностей. Измерение шероховатости проводилось с помощью профилометра Hommel Wave (рисунок 16), использующий контактный щуповой метод измерения. Прибор представляет собой датчик, оснащённый тонкой остро заточенной алмазной иглой с ощупывающей головкой.

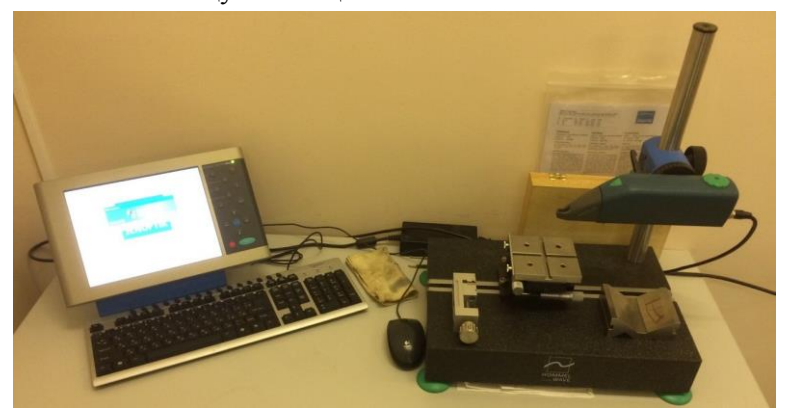

Рисунок 16 – Внешний вид профилометра Hommel Wave

Игла перемещается по нормали к исследуемой поверхности. Естественно, в местах микронеровностей (впадин и выступов) возникают механические колебания относительно головки. Эти колебания передаются на датчик, который преобразует механическую энергию в электрическую. Сигнал, генерируемый преобразователем, усиливается и измеряется: его параметры точно характеризуют неровности поверхности детали или изделия (рисунок 17).

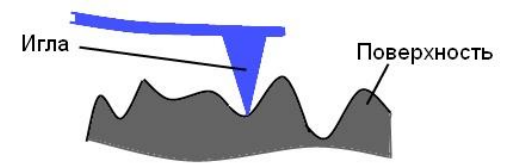

Рисунок 7 – Схема измерения шероховатости щуповым методом

В зависимости от типа преобразователя полезных сигналов профилометры подразделяются на индуктивные, электронные, индукционные и пьезоэлектрические, причём наибольшее распространение получили устройства первого вида. Кроме этого, существует ещё одна разновидность приборов – профилографы, позволяющие не только измерить но и записать параметры профиля в заранее подобранном горизонтальном и вертикальном масштабах.

Исследование неровности проводится в несколько этапов: профиль «ощупывается» определённое количество раз (рисунок 18), и лишь на основе серии измерений вычисляется окончательное – усредненное – значение параметра: количественная характеристика неровности относительно длины участка.

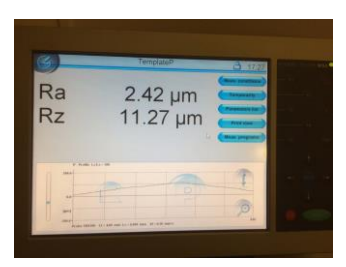

Рисунок 18 – Процесс измерения шероховатости поверхности

Критерием сравнения будет выступать параметр Ra – среднего арифметического значения отклонения профиля в пределах заданной длины (рисунок 19), так как данный параметр является наиболее предпочтительным при задании шероховатости.

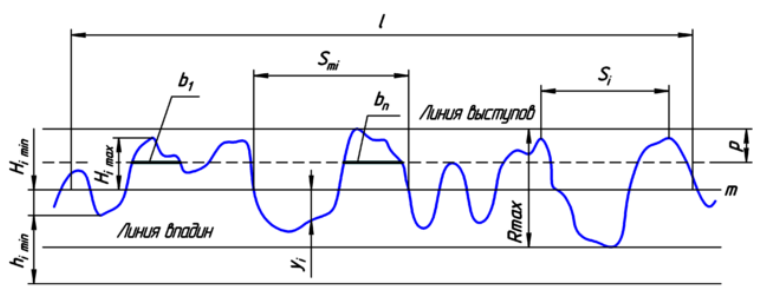

Рисунок 19 – Параметры шероховатости:

*L* – базовая длина; *m* – средняя линия профиля; *Smi* – средний шаг неровностей профиля; *S<sup>i</sup>* – средний шаг местных выступов профиля;  $H_i$ <sub>*max*</sub> – отклонение пяти наибольших максимумов профиля;  $H_i$ <sub>*min*</sub> – отклонение пяти наибольших минимумов профиля; *h<sup>i</sup> max* – расстояние от высших точек пяти наибольших максимумов до линии параллельной средней и не пересекающей профиль; *h<sup>i</sup> min* – расстояние от низших точек пяти наибольших минимумов до линии параллельной средней и не пересекающей профиль; *Rmax* – наибольшая высота профиля; *y<sup>i</sup>* – отклонение профиля от линии *m*; *p* – уровень сечения профиля; *b<sup>n</sup>* – длина отрезков, отсекаемых на уровне *p*.

На рисунках 20 – 23 представлены результаты экспериментальных исследований по определению параметров шероховатости поверхностей 4 выращенных образцов.

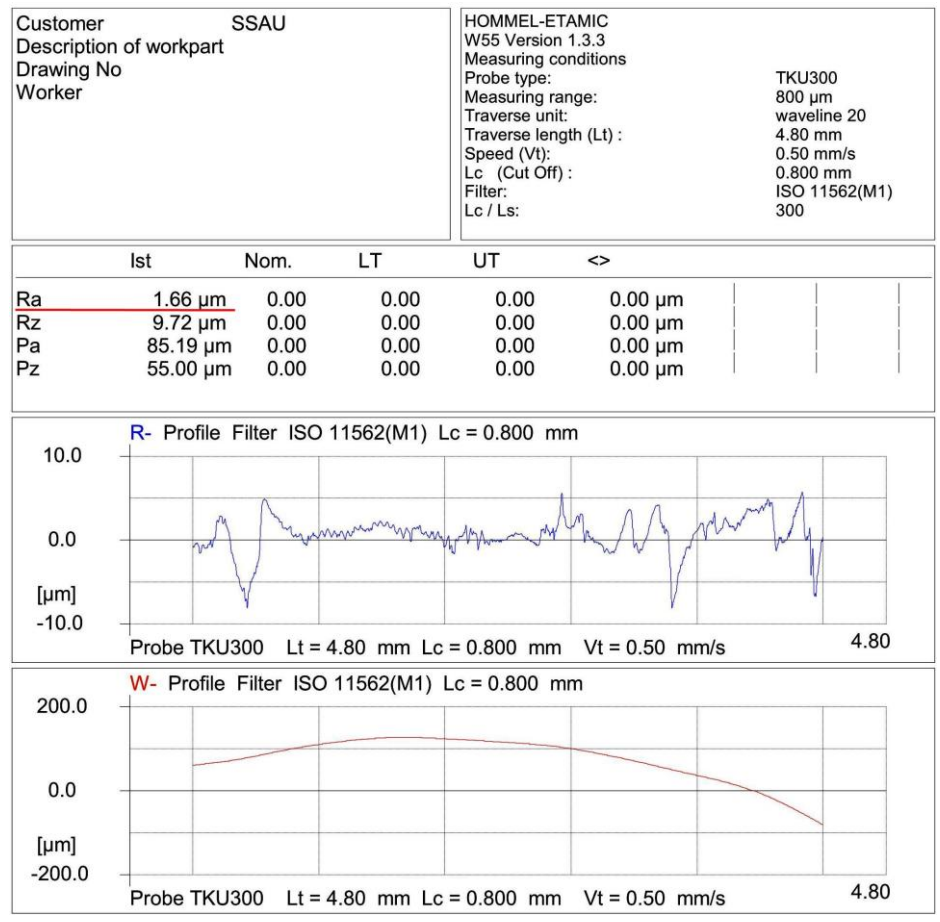

Рисунок 20 – Результаты определения шероховатости образца, спроектированном в программном продукте Siemen NX 8.5

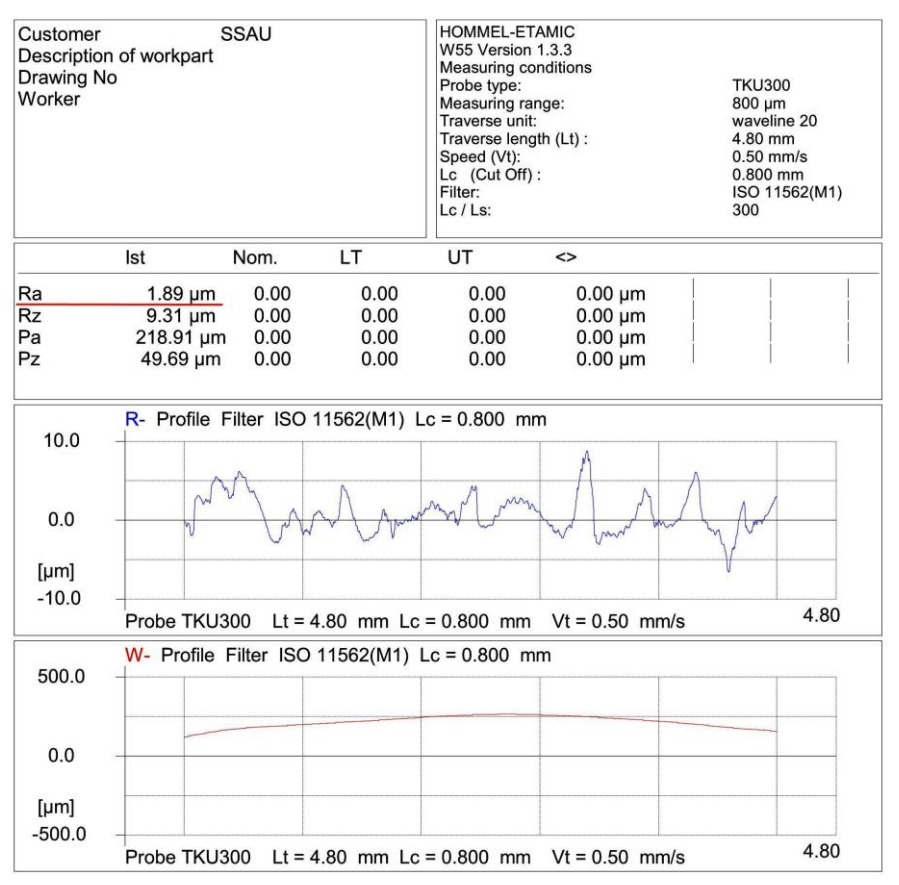

Рисунок 21 – Результаты определения шероховатости образца, спроектированном в программном продукте Solid Works 2011

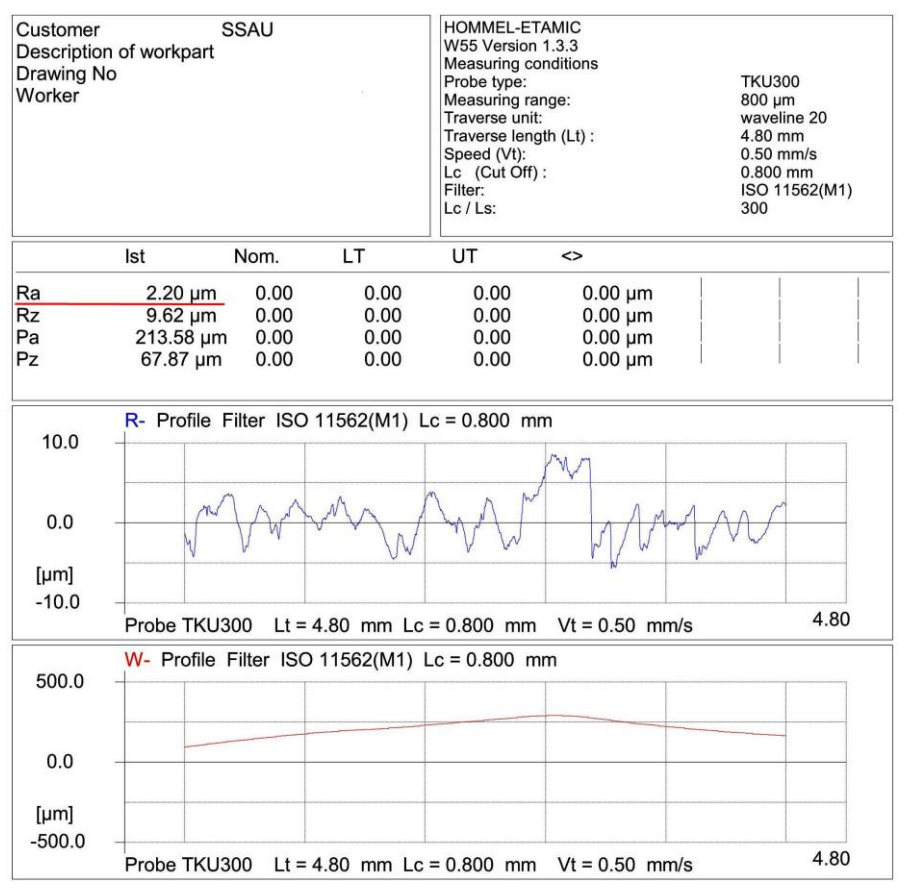

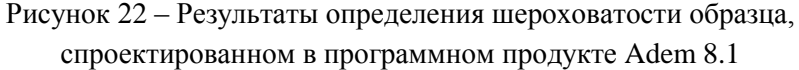

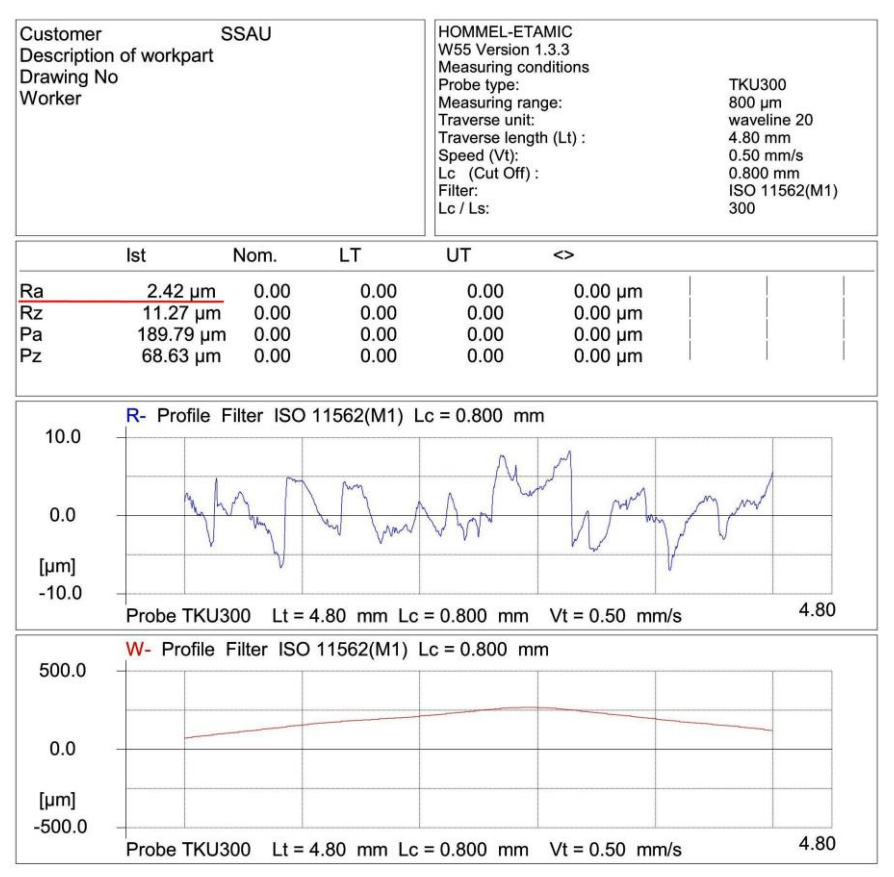

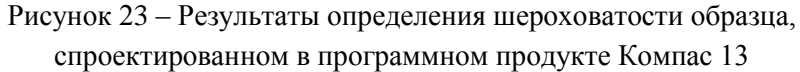

Таким образом, результаты измерения шероховатости показывают, что наиболее качественная поверхность получилась у образца, спроектированном в программном продукте Siemen NX 8.5 (Ra = 1,66 мкм). Немного грубее получилась поверхность у образца, спроектированном в программном продукте Solid Works 2011 (Ra = 1,89 мкм). Удовлетворительное качество поверхности было выявлено у образца сферы, который был спроектирован в программе

Adem 8.1 (Ra = 2,2 мкм). Неудовлетворительное качество поверхности получилось у образца, спроектированного в программном продукте Компас 13 (Ra = 2,42 мкм). Необходимо помнить, что результаты проведенных экспериментальных исследований актуальны, только для рассмотренных версий программных продуктов.

Качество поверхности образцов (шероховатость), получаемых методом послойного выращивания, напрямую зависит от используемого программного обеспечения, от его функциональных возможностей, от корректности работы софта и компьютерной грамотности проектирования 3D цифровых моделей, что, в конечном итоге влияет на геометрическую точность размеров выращиваемых моделей.

# <span id="page-33-0"></span>**ПРАКТИЧЕСКЯ ЧАСТЬ 7 ВЫРАЩИВАНИЕ ТЕСТОВЫХ ОБРАЗЦОВ НА 3D ПРИНТЕРЕ**

<span id="page-33-1"></span>В соответствии с ГОСТ [2] в CAD модуле программного продукта NX необходимо спроектировать объемные модели тестовых образцы и их пронумеровать (рисунок 24).

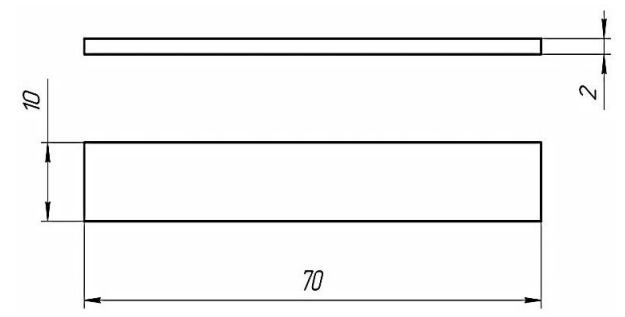

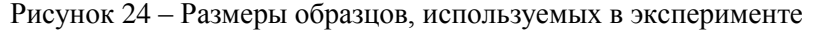

Системой Eden принимаются:

 $\triangleright$  Файлы STL

### $\triangleright$  Файлы SLC

Возможности системы Eden таковы, что она может принимать оба типа файлов одновременно.

STL является сокращением от *Standard Triangulation Language.*  Этот язык рассматривает любой объект как набор поверхностей и описывает каждую поверхность объекта как набор треугольников. Например, квадрат может быть описан как два треугольника; куб (шесть квадратов) как 12 треугольников. Искривленные поверхности нуждаются в большем количестве треугольников для их описания. Чем выше отклонение (для гладких поверхностей), тем большее количество треугольников необходимо. В результате, описание высококачественных объектов требует достаточно объемный файл.

Большинство САПР могут экспортировать файлы STL. Системой Eden эти файлы используются для выращивания образцов (быстрое прототипирование) и, также, для прямого изготовления форм для серийного производства.

Файлы STL являются ASCII (text) файлами. Содержимое каждого файла начинается с "solid" и заканчивается "end-solid" (прописными буквами). Между этими двумя ключевыми словами находится список треугольников, который описывает стороны модели. Каждый треугольник обозначает одиночный нормальный вектор, направленный от поверхности модели, затем следуют его X-Y-Z координаты. Это является расширенными Cartesian координатами и является значениями с плавающей точкой. Координаты всех треугольников должны быть положительными и должны находиться в объеме модели.

SLC является сокращением от *Stereo-Lithography Contour.*  Файлы SLC описываю двухмерные контуры трехмерных моделей. Линии этих контуры являются полилиниями.

Файлы SLC являются ASCII (text) файлами, которые описывают модель как серию сечений. Это означает, что модели описанные

файлом SLC не могут быть ориентированы; только их масштаб (размер) и положение на лотке могут быть изменены. По этой причине, ориентация модели в пространстве должна быть определена перед сохранением файла SLC. Из-за данных свойств файлов SLC, отображение моделей в Objet Studio может отличаться от отображения файлов STL.

Таким образом, система Eden 350 может работать только с двумя видами файлов: .stl и .slc. Проектирование цифровых моделей

Для преобразования файла в STL формат (в CAD программе NX):

1. В меню *Файл* необходимо выбрать *Экспорт – STL*.

2. В диалоговом окне *Экспорт – STL* необходимо задать допуск на триангуляцию и допуск на смежность (рисунок 25).

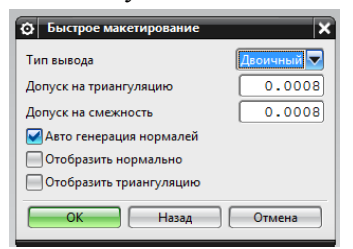

Рисунок 25 – Экспорт модели в формат STL

3. Нажимаем *ОК* и выбираем директорию, в которую необходимо сохранить модель.

4. Далее необходимо выбрать модель для экспорта.

5. Нажимаем кнопку *OK*.

Программное обеспечение Objet для 3D печатной системы Eden состоит из двух приложений:

- Objet Studio
- Job Manager

С помощью Objet Studio подготавливаются входные файлы для выращивания на 3D принтере Eden. Objet Studio предоставляет

широкий спектр возможностей по подготовке файлов к выращиванию, но всегда использует следующие базовые процедуры:

- 1. Размещение одного или более объектов на лотке вывода.
- 2. Позиционирование объекта (ов) на лотке.
- 3. Конфигурирование параметров объектов и лотка.
- 4. Сохранение конфигурации лотка как *otf* (Objet Tray Format) файла.
- 5. Передачу *otf файла* на 3D принтер Eden для выращивания.

Приложение Job Manager отображает очередь и статус работ, отправленных только с данного компьютера, и позволяет редактировать только эти работы.

Необходимо запустить приложение Objet Studio, дважды кликнув по этой иконке на рабочем столе. Запустится Objet Studio, отобразив пустой лоток вывода (рисунок 26).

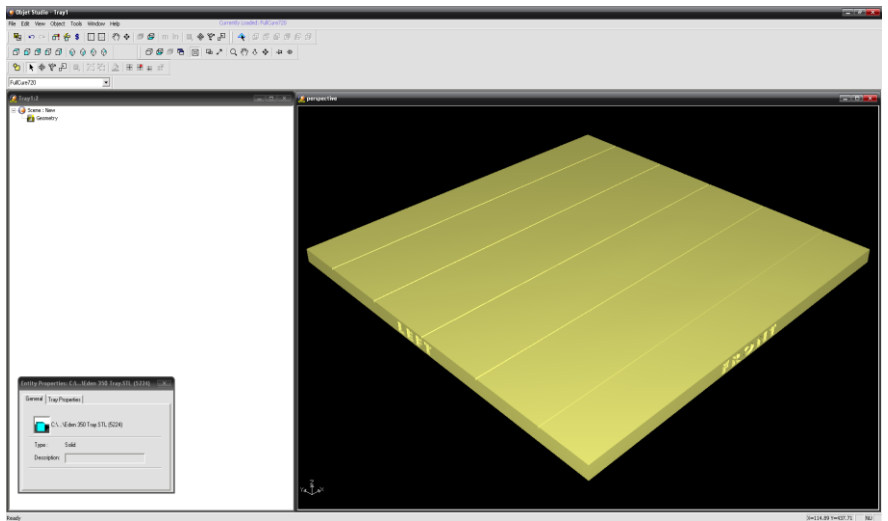

Рисунок 26 – Лоток вывода приложения Objet Studio

Для выращивания тестовых образцов в количестве 10 штук, необходимо открыть файл с моделью в формате .stl в Objet Studio и расположить объект на лотке вывода.

В панели инструментов необходимо выбрать тип основного материала – FullCure 720.

Для размещения объекта на лотке вывода необходимо открыть диалоговое окно Insert. Из меню Object, выбрать Insert, или на панели инструментов, кликнуть значок Insert Model, или кликнуть правой кнопкой мышки на лотке вывода и выбрать Insert. Появится диалоговое окно Insert (рисунок 27).

В поле Имя файла, указываем необходимую папку.

В поле Тип файла, необходимо выбрать файл формата .stl.

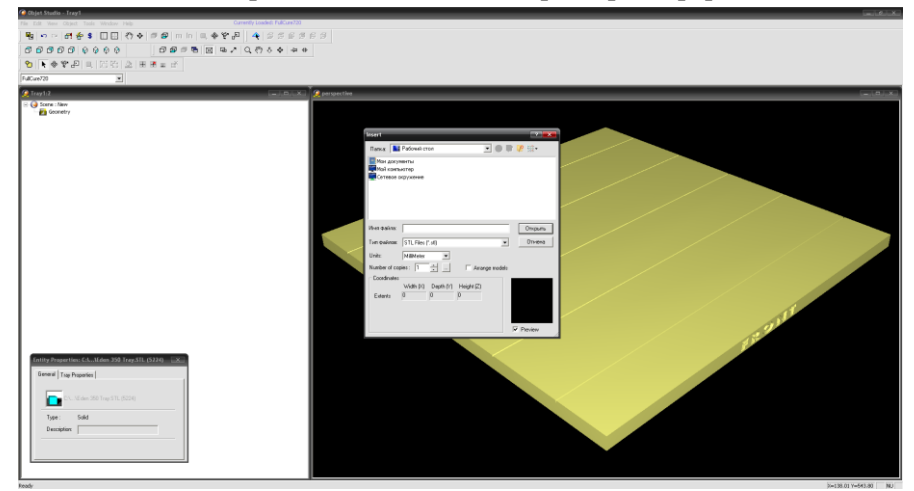

Рисунок 27 – Диалоговое окно Insert

По необходимости, можно выбрать следующие опции:

Units — выбор миллиметров или дюймов для единиц измерения объекта.

• Number of copies — выбор необходимого числа копий выбранной модели для размещения на лотке вывода.

• Arrange models — для автоматического размещения моделей на лотке вывода для повышения эффективности производства моделей.

Нажимаем открыть.

Диалоговое окно закроется и Objet Studio разместит тестовые образцы на лотке вывода (рисунок 28).

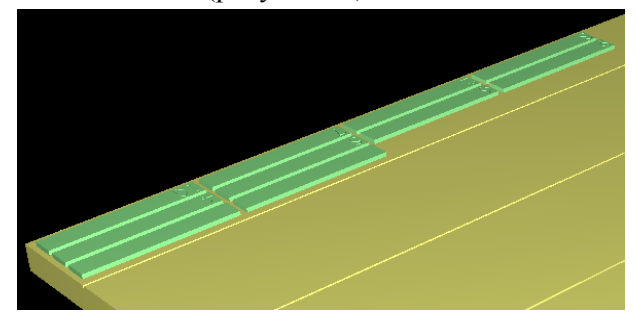

Рисунок 28 – Размещение тестовых образцов на лотке вывода

Для качественного выращивания образцов и с требуемой точностью важно грамотно расположить объекты на лотке вывода. Objet Studio обладает функцией автоматического расположения объектов. Тем не менее, необходимо проверить, что объекты ориентированы логически.

Существует два способа расположения объектов в Objet Studio на лотке вывода.

Каждый раз, когда объект помещается на лоток вывода, необходимо выбрать Arrange models в диалоговом окне Insert.

После размещения нескольких объектов на лотке вывода, необходимо выбрать select Tools > Automatic Placement.

Присутствует возможность ручного расположения объектов на лотке вывода — даже, если они были автоматически упорядочены (используя опцию Arrange models в диалоговом окне Вставка).

Ориентация цифровых моделей на лотке вывода влияет на скорость и эффективность их производства на 3D принтере, где и сколько будет использовано материала модели и будет или нет поверхность модели глянцевая. На рисунке 29 представлены выращенные тестовые образцы.

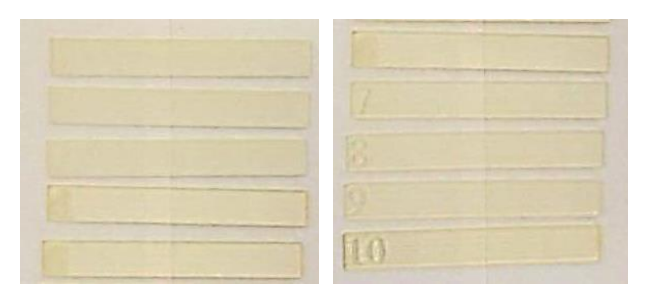

Рисунок 29 – Выращенные тестовые образцы на 3D принтере

После выращивания необходимо удалить материал поддержки с помощью установки WaterJet. Температура хранения образцов должна составлять  $15...25$  °С. Наружные измерения линейных размеров образцов необходимо производить с помощью гладких микрометров МК с диапазоном измерений 0-25, 0-50 и 0-75, имеющих цену деления 0,01 мм и допустимую погрешность  $\pm 0.004$ мм.

На рисунке 30 показана типовая конструкция гладкого микрометра. К его основным деталям и узлам относятся скоба 1, пятка 2, микровинт 4, стопор винта 5, стебель 6, барабан 7 и трещотка 8 микрометрической головки, преобразующей вращательное движение барабана в поступательное движение микровинта.

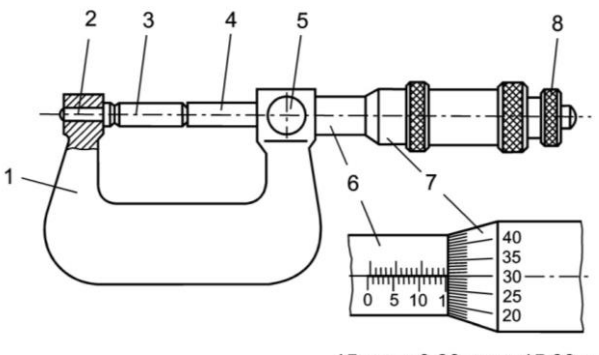

 $15$  мм + 0,30 мм = 15,30 мм

Рисунок 30 – Микрометр гладкий МК

Необходимо произвести на тестовых образцах измерение трех линейных размеров, *а*, *b* и *c*, соответствующих 10, 70 и 2 мм на 3D модели (рисунок 31).

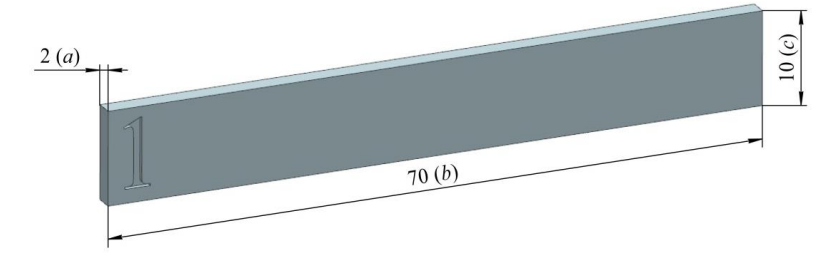

Рисунок 31 – Измеряемые параметры у образцов

Измеренные значения необходимо записать в соответствующие графы таблицы (см. приложение 1). Величины свободной линейной усадки необходимо рассчитать по формуле (1):

$$
\alpha_l = (l_0 - l) / l_0,\tag{1}
$$

где *l*<sup>0</sup> – соответствующий размер на 3D модели, мм;

*l* – соответствующий размер на образце после усадки, мм.

Отклонение линейных размеров относительно номинальных значений рассчитываются по формуле (2):

$$
\Delta = \Delta_{\text{HOM}} - \Delta_{\text{H3MEP}},\tag{2}
$$

где  $\Delta_{HOM}$  – номинальный линейный размер на 3D модели, мм;

 $\Delta$ <sub>ИЗМЕР</sub> – измеренный линейный размер на тестовом образце, мм.

Рассчитанные значения линейной усадки необходимо записать в соответствующие графы таблицы в приложении 1.

### **8 СОДЕРЖАНИЕ ОТЧЕТА**

<span id="page-41-0"></span>В процессе выполнения работы оформляется отчет (приложение 1) в соответствии с предложенным алгоритмом (пункт 2), заполняется цели и задачи лабораторной работы, приводится эскиз тестовых образцов для выращивания. Проводится измерение линейных размеров тестовых образцов, вычисляются отклонения от номинала (сравниваются с 3D моделью) и вычисляются величины линейных усадок. В конце отчета формируются выводы по проделанной работе.

#### **КОНТРОЛЬНЫЕ ВОПРОСЫ**

- <span id="page-41-1"></span>1. Специфика изготовления моделей с помощью 3D принтеров?
- 2. В чем ключевая особенность технологии послойного выращивания PolyJet?
- 3. Из каких основных блоков состоит 3D принтер Objet Eden 350?
- 4. Описать принцип проектирования 3D моделей для послойного выращивания.
- 5. В чем заключается принципиальное отличие качества выращенных образцов, спроектированных в различных CAD программных продуктах?
- 6. Для чего на 3D модели предназначены технологические уклоны и литейные радиусы?
- 7. Какова последовательность действий оператора при технологическом процессе послойного выращивания моделей?
- 8. Каковы основные характеристики материалов семейства FullCure?.
- 9. Каким образом производится постобработка выращенных моделей?
- 10. Каким образом происходит расчет линейной усадки материала?
- 11. Каким образом происходит расчет отклонения линейных размеров относительно номинальных?

### **ЗАКЛЮЧЕНИЕ**

<span id="page-43-0"></span>В пособии рассмотрены основные вопросы технологии PolyJet – послойного выращивания моделей, приведены конструктивные элементы 3D принтера Objet Eden 350, представлены основные характеристики используемых материалов, показан принцип проектирования 3D моделей для процесса послойного выращивания. Представленные сведения позволяют студентам в полном объеме провести исследование по определению точности выращенных моделей и рассчитать отклонения линейных размеров относительно номинала.

## **БИБЛИОГРАФИЧЕСКИЙ СПИСОК**

<span id="page-44-0"></span>1. Безобразов Ю.А. и др. Анализ структуры образцов, полученных DMLS- и SLM-методами быстрого прототипирования. СПбГПУ.

2. ГОСТ 11701-84 «Металлы. Методы испытаний на растяжение тонких листов и лент» [Текст] – Введ. 01.01.1986 М.: Издательство стандартов, 1985. - 10 с.

3. Дорошенко В.А., Чудайкин А.И., Юдин В.А. Модульные производственно-технологические комплексы для мелко- и среднесерийного многономенклатурного производства / Литейное производство. №2, 2012.

4. Осокин Е. Н. Процессы порошковой металлургии. Версия 1.0 [Электронный ресурс]: курс лекций / Е. Н. Осокин, О. А. Артемьева. – Электрон. дан. (5 Мб). – Красноярск: ИПК СФУ, 2008.

5. Шабров Н.Н. Реальные достижения виртуальной реальности // Rational Enterprise Management. – 2011. – № 2. – С. 46-48.

6. Ahsan M.N. et. al. A comparatine study of laser direct metal deposition characteristics using gas and plasma-atomized Ti-6Al-4V powders // Materials Science and Engineering. – 2011. – P. 7648-7657.

7. Ahsan M.N. et. al. A comparison of laser additive manufacturing using gas and plasma-atomized Ti-6Al-4V powders // Innovative Developments in Virtual and Physical Prototyping. – London: Taylor & Francis Group, 2012.

8. Boulos M. Plasma power can make better powders. Metal Powder Report. 2004. – Vol. 59. – Issue 5. – P. 16-21.

9. David L. Bourella, Joseph J. Beaman, Jr.a, Ming C. Leub and David W. Rosenc. A Brief History of Additive Manufacturing and the 2009 Roadmap for Additive Manufacturing: Looking Back and Looking Ahead. RapidTech 2009.

10. Donachie M.J., Donachie S. Superalloys: A Technical Guide, 2 nd Ed. – ASM International, 2002. – 438 р.

11. Dutta В. еt. al. Additive Manufacturing by Direct Metal Deposition ADVANCED MATERIALS & PROCESSES MAY 2011. P. 33-36.

12. Fngelo H. C., Subramanian R. Powder Metalurge: Science, technology and application. – New Dehli, 2009.

13. Kovaleva I.О., Kovalev O.B. Simulation of the acceleration mechanism by light-propulsion for the powder particles at laser direct material deposition. Khristianovich's Institute of Theoretical and Applied Mechanics, Siberian Branch of Russian Academy of Sciences, Novosibirsk, Russia/ Optics and Laser Technology, Volume 44, Issue 3. Р. 714-725.

14. Louvis E. et. аl. Selective laser melting of aluminium components. Journal of Materials Processing Technology. Volume 211, Issue 2, 1 February 2011, Pages 275–284. Department of Engineering, The University of Liverpool, Liverpool L69 3GH, United Kingdom.

15. Robbie Adams, ION FUSION FORMATION, Pat. US 6,680,456 B2, Jan. 20, 2004.

16. Sabina L. Campanelli et. al. Capabilities and Performances of the Selective Laser Melting Process. Polytechnic of Bari, Department of Management and Mechanical Engineering, Viale Japigia, 182 Italy [Электронный ресурс], Режим доступа: http://cdn.intechweb.org/pdfs/12285.pdf

17. Woodcock J. 3D printing, government and police. TCT Magazin, Volume 20/Ussue 6. Nov.12.2012. 5 р.

18. Yasa E. et. al. The investigation of the influence of laser re-melting on density, surface quality and microstructure of selective laser melting parts // Rapid Prototyping Journal. – 2011. – Vol. 17. – Iss:  $5. - P. 312$ 327.

19. Yasa E., Kruth J. Application of laser re-melting on Selective laser melting parts. Catholic University of Leuven, Dept. of Mech. Eng, Heverlee, Belgium. Advances in Production Engineering & Management 6 (2011) 4. Р. 259-270.

### **ПРИЛОЖЕНИЕ 1**

 *Кафедра технологий производства двигателей*

<span id="page-47-0"></span>Студент\_\_\_\_\_\_\_\_\_\_\_\_\_\_\_\_\_\_\_\_\_\_\_\_

Группа\_\_\_\_\_\_\_\_\_\_Дата\_\_\_\_\_\_\_\_\_\_\_

### **ОТЧЕТ** по лабораторной работе **«ИССЛЕДВОАНИЕ ТОЧНОСТИ ПЕЧАТИ НА 3D ПРИНТЕРЕ»**

*Цель и задачи работы:*

1. Оборудование, инструменты и средства измерений.

2. Эскиз 3D модели тестового образца, необходимого для выращивания.

3. Результаты измерения основных геометрических параметров и определение объемной усадки тестовых образов.

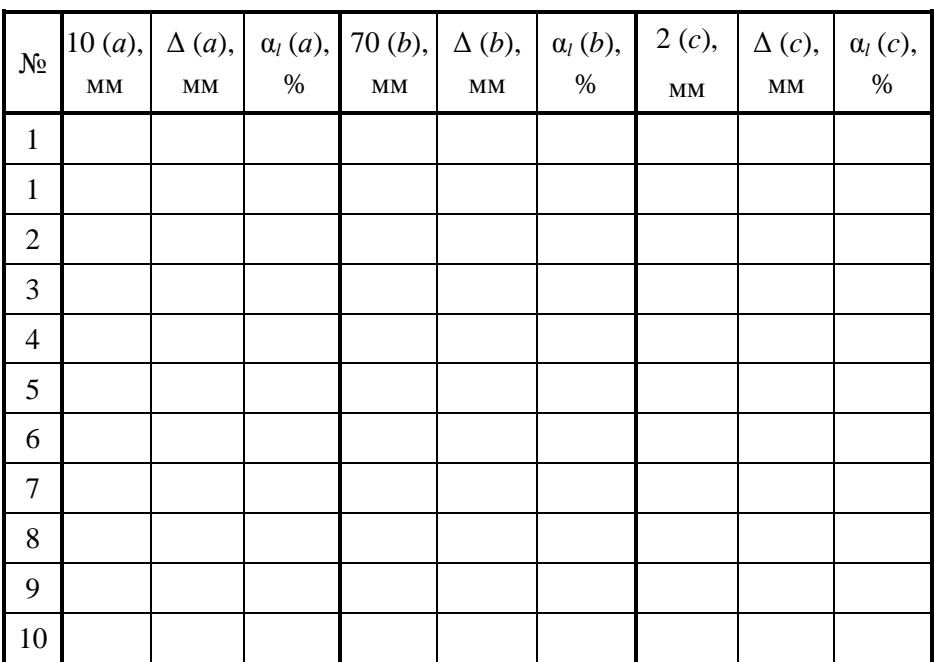

4. Выводы по работе

Преподаватель

Учебное издание

*Смелов Виталий Геннадиевич Вдовин Роман Александрович*

#### **ИССЛЕДОВАНИЕ ТОЧНОСТИ ПЕЧАТИ НА 3DПРИНТЕРЕ**

*Методические указания к лабораторной работе*

 Редактор Доверстка

Подписано в печать . Формат Бумага офсетная. Печать офсетная. Печ.л. Тираж экз. Заказ . Арт.-

ФЕДЕРАЛЬНОЕ ГОСУДАРСТВЕННОЕ АВТОНОМНОЕ ОБРАЗОВАТЕЛЬНОЕ УЧРЕЖДЕНИЕ ВЫСШЕГО ОБРАЗОВАНИЯ «САМАРСКИЙ НАЦИОНАЛЬНЫЙ ИССЛЕДОВАТЕЛЬСКИЙ УНИВЕРСИТЕТ имени академика С.П. КОРОЛЁВА» (Самарский университет) 443086, Самара, Московское шоссе, 34.

Изд-во Самарского университета. 443086, Самара, Московское шоссе, 34